# **Disaster Management Portal** *A module of the Event Management System (EMS)*

## **Why has the Disaster Management Portal (DM Portal) changed?**

From October 2021 the DM Portal content was made available as a module within the existing whole-of-government Event Management System (EMS). This change ensured continuity of service while also providing a secure and stable environment.

Please note that EMS contains mandatory fields which require the provision of personal and work information that may not have been requested before.

## **What is available in the Disaster Management Portal?**

### Overview tab

This is the initial screen displayed for users when logging into the DM Portal.

 $\ddot{\odot}$  $\Omega$ Queensland G **ISelect primary eventl Alert** ◢ ≏ Auto-ref **LDMG EAS SEQWater Dam EAs** Reporting/Statistics **DM Portal Help** Referable Dam EAs **Sunwater Dam EAs** Dam EAPs **AWS** For Assistance 。<br>XHX Queensland Government For urgent 24/7 Support Call 07 3635 2387 For BAU support email: EMSAdmin@qfes.qld.gov.au **Disaster Management Portal** Emergency Alert Request Form Submit DM User Access Request How To Guides 个 LDMG and DDMG Activati. **Emergency Alert Request Process** te New Emergency Alert Testing Reque **Activation Status** ▲ Name  $\overline{\mathbb{A}}$ 1. Generic-Log\_in\_and\_Out.pdf  $401kh$ File Queensland Emergency Alert Manual Stand Un  $\overline{\mathbb{A}}$ 2. EATesting-Search\_for\_a\_Request.pdf File 410kb **O** Burk Create Dam Emergency Action Plan 大 Lean Forward Public Information and Warnings Handbook 3. EATesting-Create a New Request.pdf File 608kb 凤 4. EATesting-Update an Existing Request.pdf File 390kb **O** Diamanti Lean Forward Warning message: Choosing your words 凤 5. DamEAP-Search\_for\_a\_Report.pdf File 320<sub>kb</sub> Alert Congread Announcements (Last 6 Months) 6. DamEAP-Create\_a\_Report.pdf 501kb File **<sup>6</sup>** Mount Isa Alert Title Modified Expiry v 7. DamEAP-Update an Existing Report odf File 无 311kh **Boulia** Alert  $\bullet$ 15/11/2022 07:06 31/12/2022 **LDMC** New tab for Australian Warning System templates 贡 8. Create an Announcement.pdf File 310kb

Links to relevant disaster management documents:

- DM User Access Request
- Emergency Alert Request Form
- Emergency Alert Request Process
- Queensland Emergency Alert Manual
- Public Information and Warnings Handbook
- **Operations Doctrine** • Warning message: Choosing your words

Create buttons used to create new:

- Emergency Alert Testing Request
- Dam Emergency Action Plan

**Note:** not all users can view the create buttons

Announcements (Last 6 Months)

How to Guides

Shows the current LDMG and DDMG Activation Status

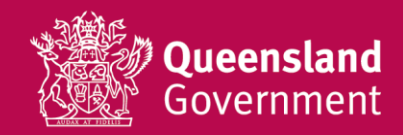

*Use this QR Code to be taken directly to the new DM Portal website, then select Desktop icon.*

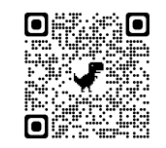

#### LDMG EAs

This tab lists the submitted Emergency Alert pre-prepared polygon and messaging documents for Local Disaster Management Group (LDMG) jurisdictions.

Users can submit Emergency Alert pre-prepared polygon and messaging documents for testing.

The listed submissions can be filtered by LDMG.

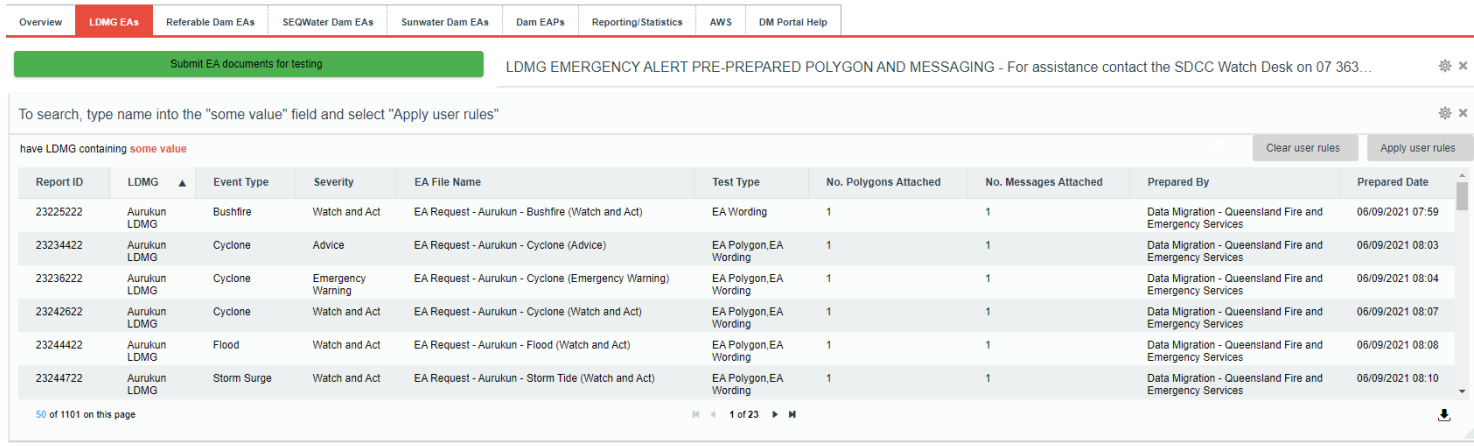

#### Referable Dam EAs

This tab lists the submitted Emergency Alert pre-prepared polygon and messaging documents for Referable Dams.

Users can submit Emergency Alert pre-prepared polygon and messaging documents for testing.

The listed submissions can be filtered by Referable Dam name.

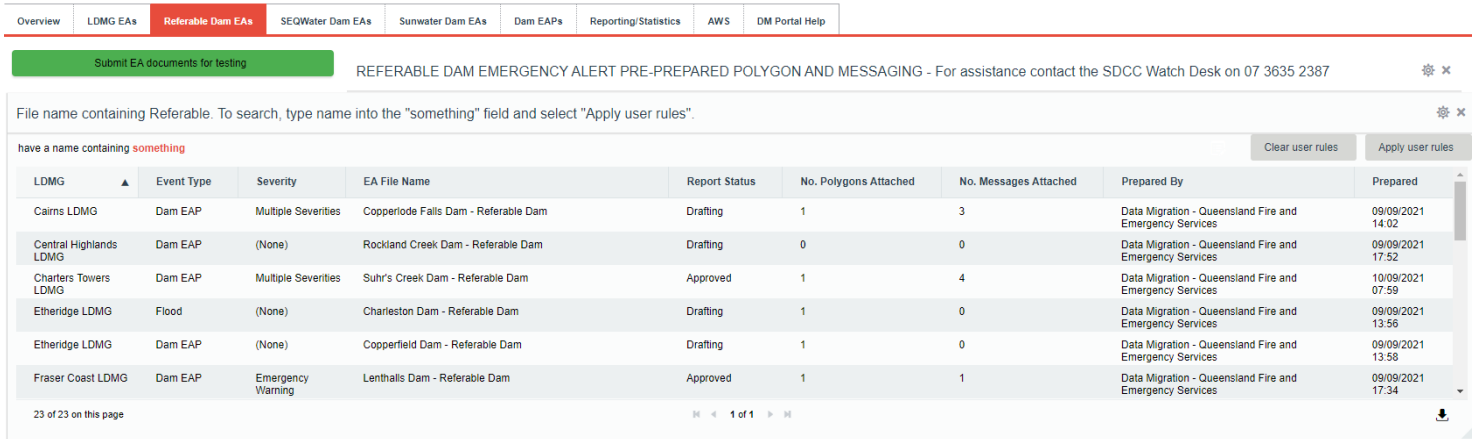

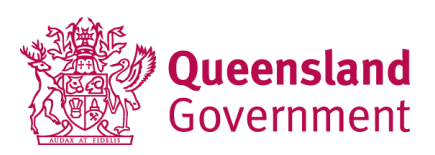

#### SEQ Water Dam EAs

This tab lists the submitted Emergency Alert pre-prepared polygon and messaging documents for SEQ Water Dams.

Users can submit Emergency Alert pre-prepared polygon and messaging documents for testing.

The listed submissions can be filtered by SEQ Water Dam name.

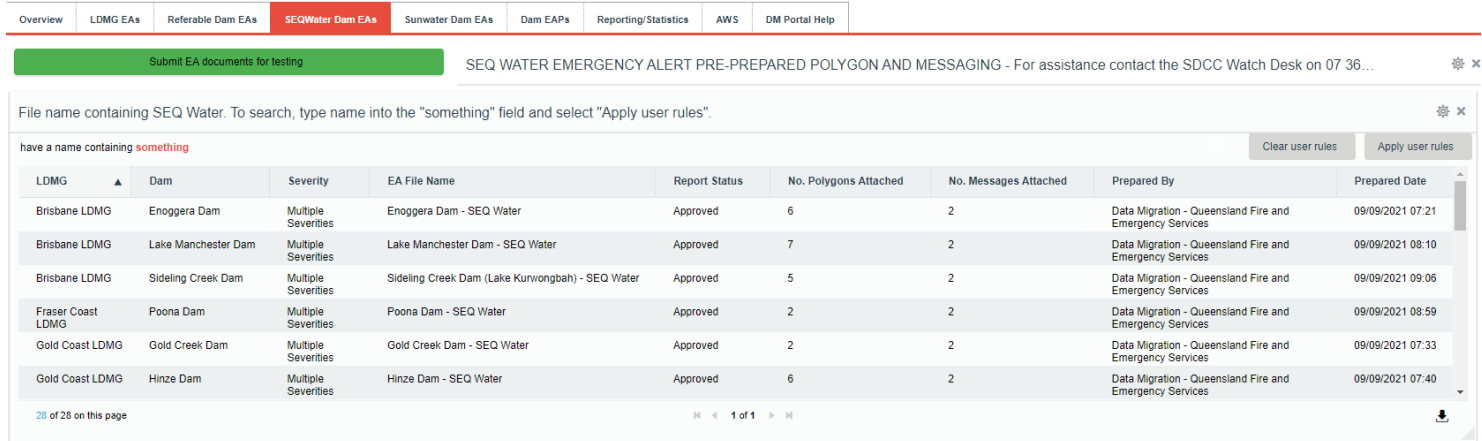

#### Sunwater Dam EAs

This tab lists the submitted Emergency Alert pre-prepared polygon and messaging documents for Sunwater Dams.

Users can submit Emergency Alert pre-prepared polygon and messaging documents can for testing.

The listed submissions can be filtered by Sunwater Dam name.

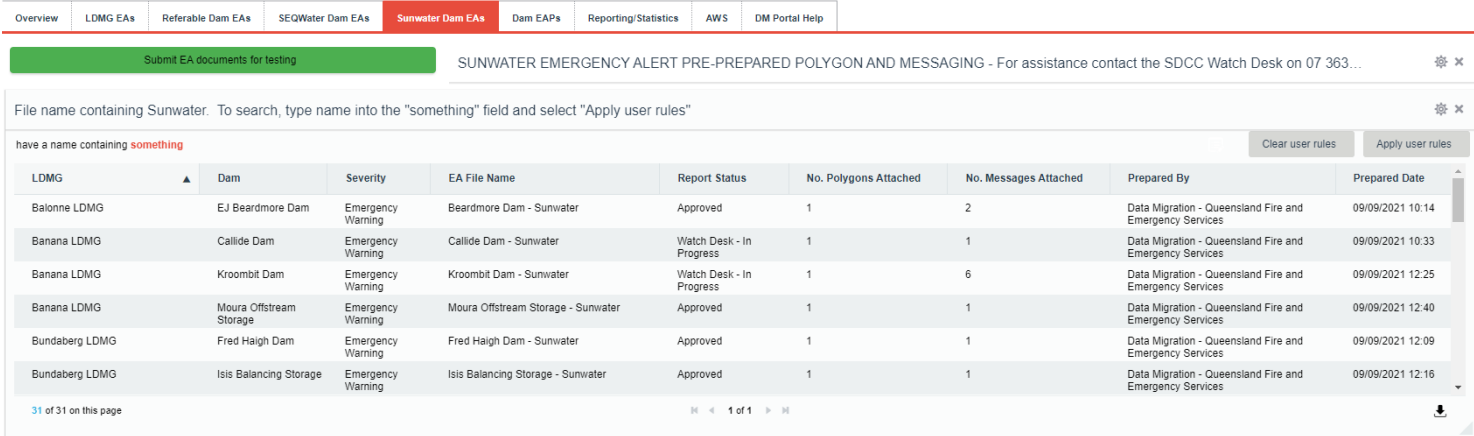

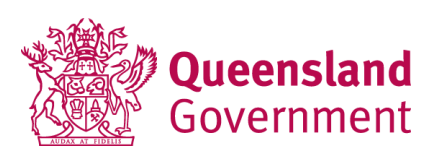

#### Dam EAPs

This tab is used by the Dam Safety team to share Dam Emergency Action Plans (EAPs).

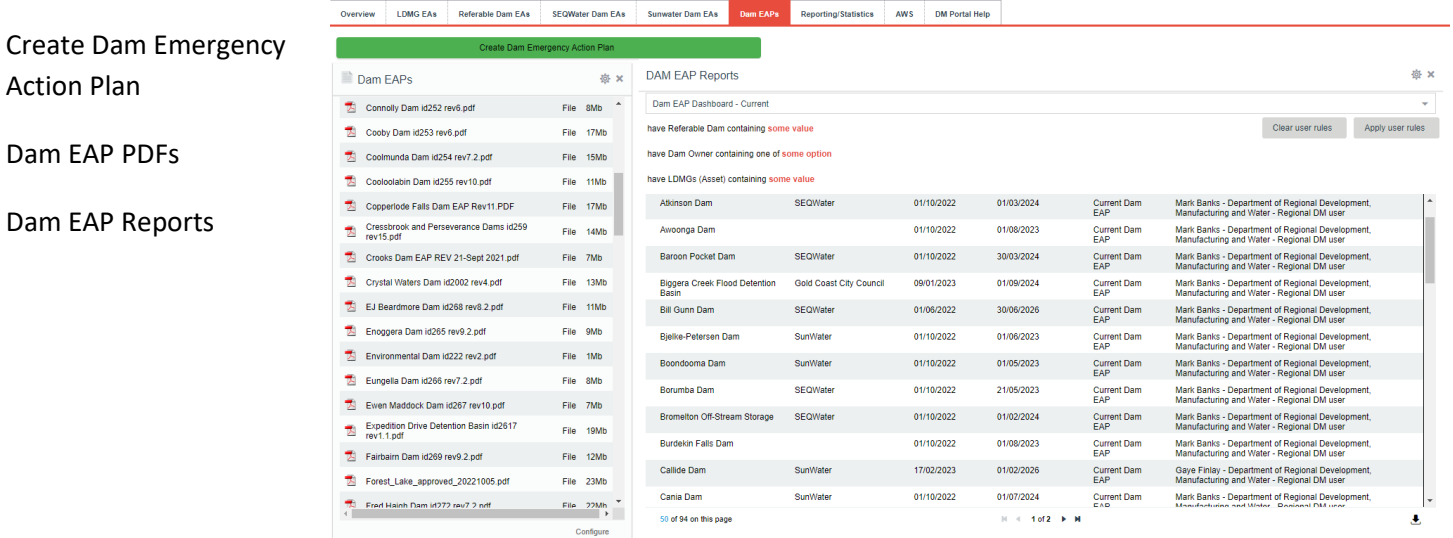

#### Reporting/Statistics

This tab displays a statistical overview of submitted Emergency Alert pre-prepared polygon and messaging documents.

EA Prepared Reports by Event Type

Pre-prepared Emergency Alert Reports

EA Testing Reports by Report Status

Pre-prepared Emergency Alert Files

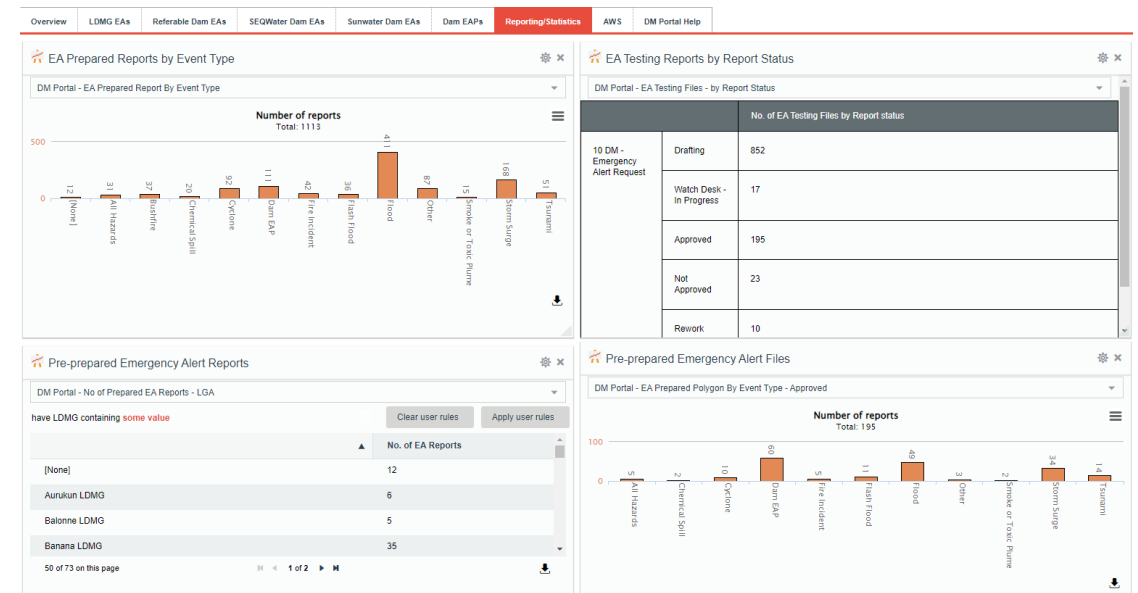

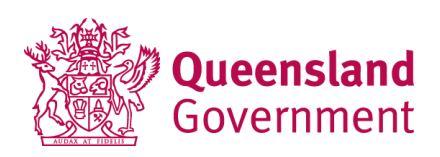

#### AWS

This tab displays the Australian Warning System (AWS) templates, created by the QFES Public Information and Warnings Unit.

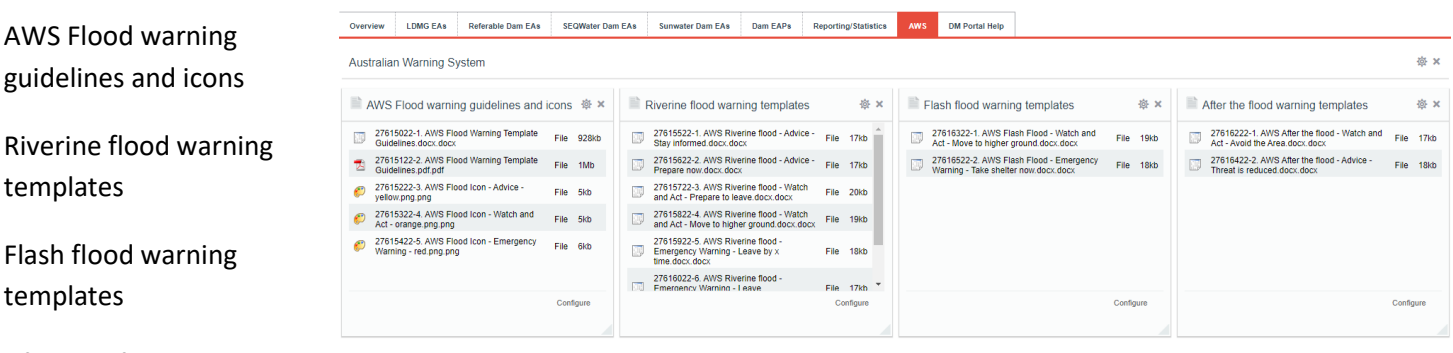

After the flood warning templates

#### DM Portal Help

This tab is used for system help. Any problems, suggestions for improvement or other feedback can be submitted using the 'Submit request to DM Portal Support' button.

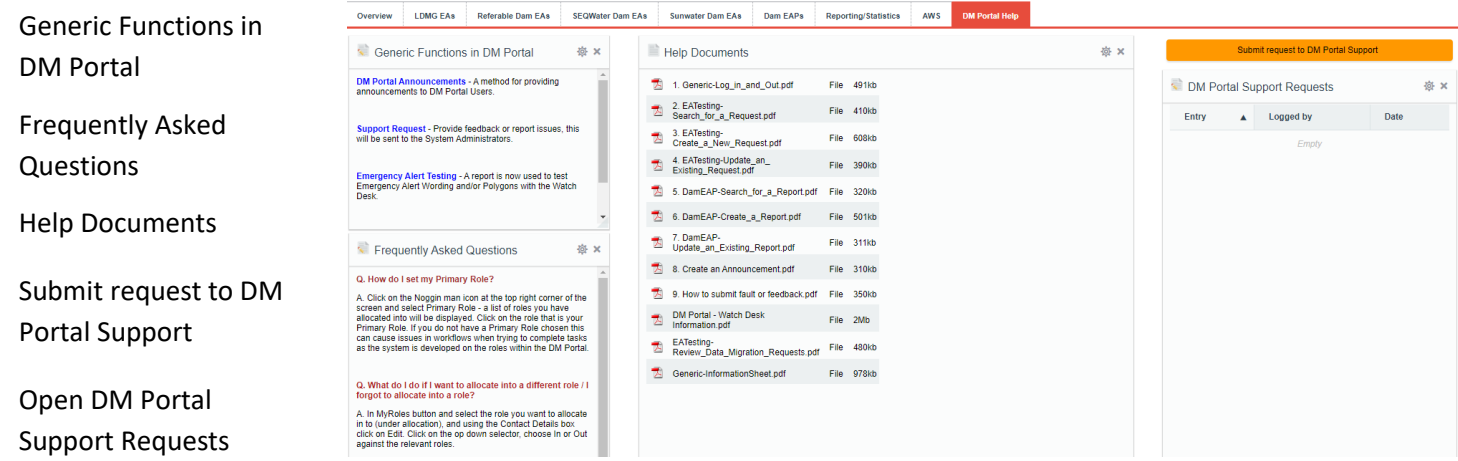

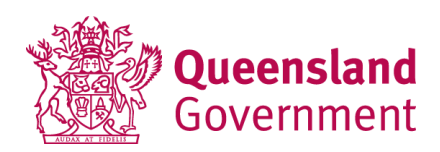

### **Who requires access?**

- ➢ Emergency Management Coordinators
- ➢ Disaster Management Coordinators
- ➢ Disaster Management Officers
- ➢ Local Disaster Coordinators
- ➢ Do you submit dam emergency action plans?
- $\triangleright$  Do you submit emergency alerts for testing?

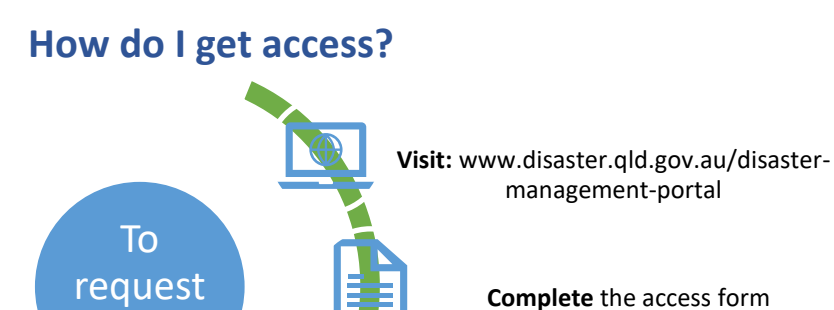

**Send to:** DM.Portal@qfes.qld.gov.au for processing

For further additional information please contact EMS Support by email at **DM.Portal@qfes.qld.gov.au.** 

access

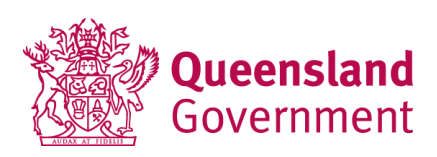